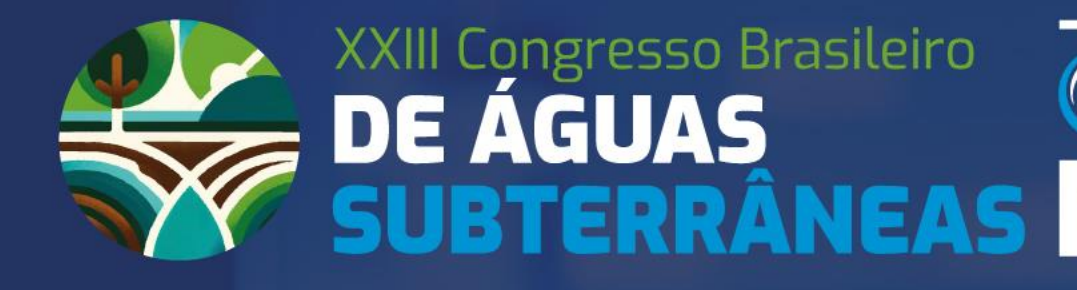

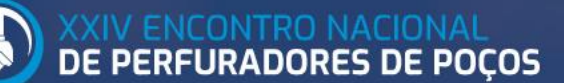

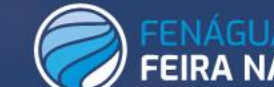

.<br>NAL DA ÁGUA

12 A 15 DE AGOSTO DE 2024 | SÃO PAULO | SP

# **TUTORIAL**

## **Passo a Passo para realizar sua INSCRIÇÃO no evento.**

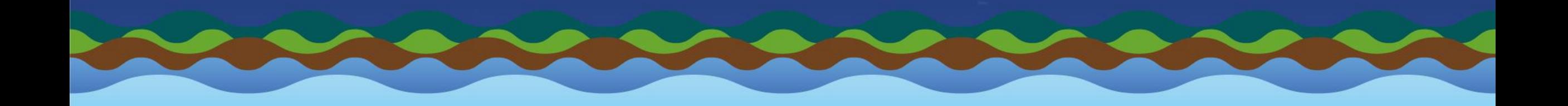

## Prezado Participante,

Preparamos este tutorial para facilitar seu processo de inscrição no XXIII Congresso Brasileiro de Águas Subterrâneas, XXIV Encontro Nacional de Perfuradores de Poços e FENÁGUA 2024.

Confira no site do evento os valores e categorias disponíveis, bem como documentação necessária para as inscrições como ESTUDANTE.

As categorias de sócio são conferidas pelo CPF. Caso essa opção não apareça, entre em contato com a Secretaria da ABAS para regularizar sua anuidade de 2024: [info@abas.org](mailto:info@abas.org) . O pagamento das inscrições poderá ser realizado por meio de Cartão de Crédito, Boleto Bancário, PIX ou por nota de empenho. No caso da Nota de Empenho, será necessário anexar o documento NO MOMENTO DA INSCRIÇÃO.

A categoria VISITANTE FENÁGUA 2024 permite acesso apenas à FEIRA FENÁGUA 2024, na área de exposição. Esta categoria NÃO PERMITE acesso ao Congresso, com suas palestras e atividades. Esta categoria também não permite envio de trabalhos técnicos.

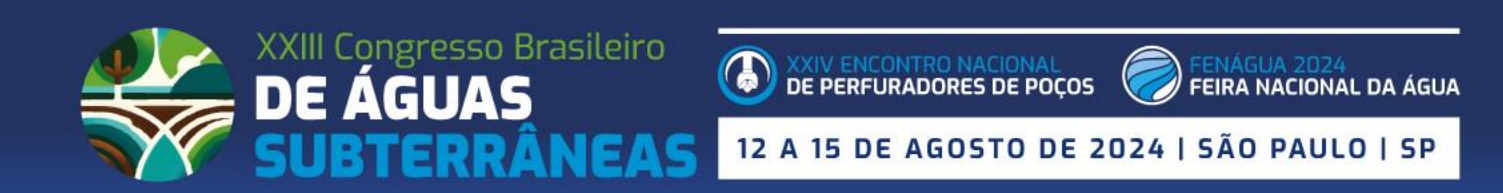

Para submeter seu trabalho técnico ao XXIII CABAS é necessário fazer uma inscrição prévia, mesmo que o pagamento seja realizado posteriormente (após resultado da avaliação). Desta forma, seu trabalho já fica vinculado à sua inscrição.

As instruções para pagamento posterior estão neste tutorial. Recomendamos atenção ao prazo de inscrição e pagamento de autores (17 de junho).

**Aproveite os valores especiais do primeiro período.**

**As regras na íntegra estão publicadas no site do evento:<https://xxiiicongressoabas.abas.org/inscricao/>**

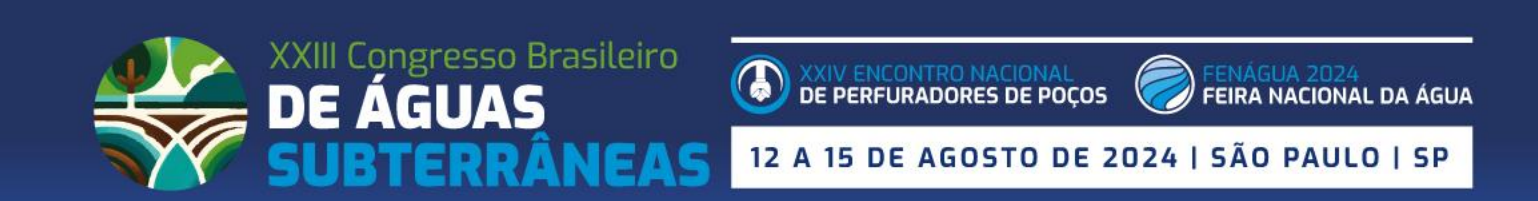

Ao clicar no site do evento no botão:

## **"FAÇA A SUA INSCRIÇÃO – CLIQUE AQUI",**

o seu acesso será direcionado para o sistema de inscrições e submissão de trabalhos.

Link rápido para o sistema: <https://xxiiicabas.gupe.com.br/pt/usuario/index>

O início do processo é através da tela ao lado. Caso seja seu primeiro acesso, iniciar o preenchimento dos dados clicando no botão azul "**AINDA NÃO ESTÁ INSCRITO".**

Caso não seja seu primeiro acesso, insira seu e-mail e senha abaixo da frase **JÁ ESTOU INSCRITO**, para fazer seu LOGIN e clique no botão verde **ACESSAR**.

**IMPORTANTE** – Esse sistema de Inscrição para o CONGRESSO é independente do sistema da ABAS. Desta forma, é NECESSÁRIO preencher todos os dados solicitados no formulário.

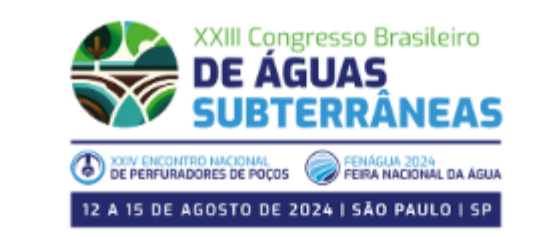

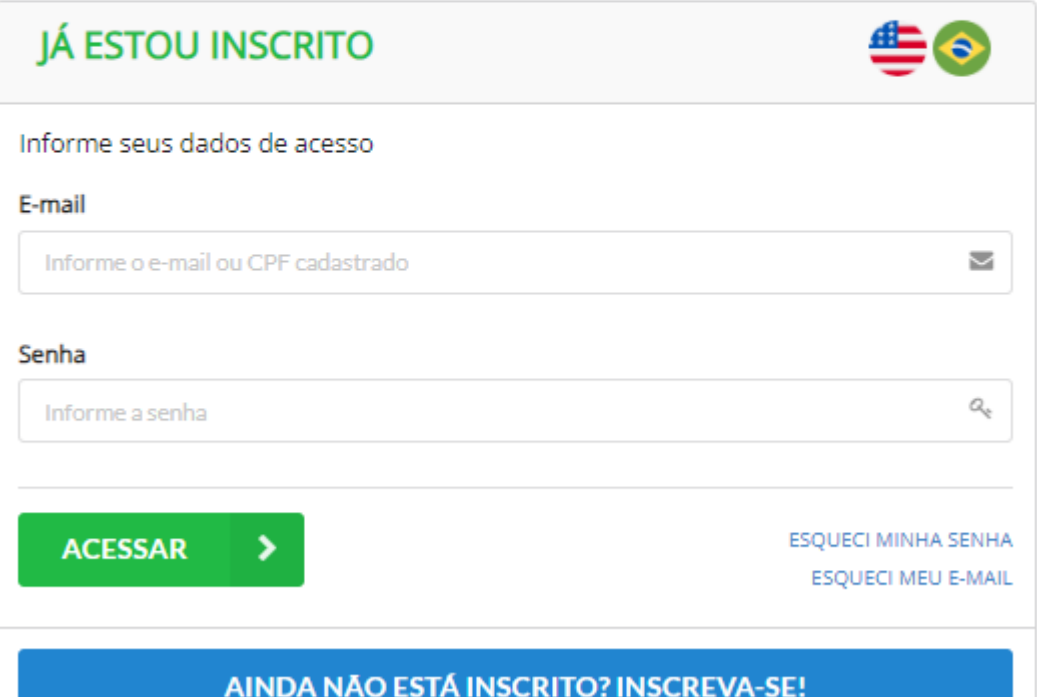

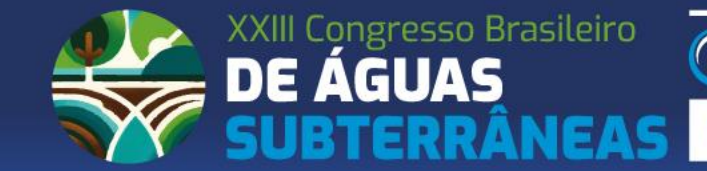

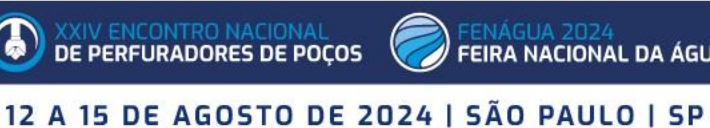

Para participantes no primeiro acesso, a tela seguinte já é a ficha de cadastro.

Os dados solicitados são esses da imagem ao lado, todos são de preenchimento obrigatório.

É de extrema relevância o preenchimento correto, inclusive do CPF, para que o credenciamento no evento seja feito de maneira rápida e efetiva, além da emissão do certificado para as categorias que envolvem o CONGRESSO.

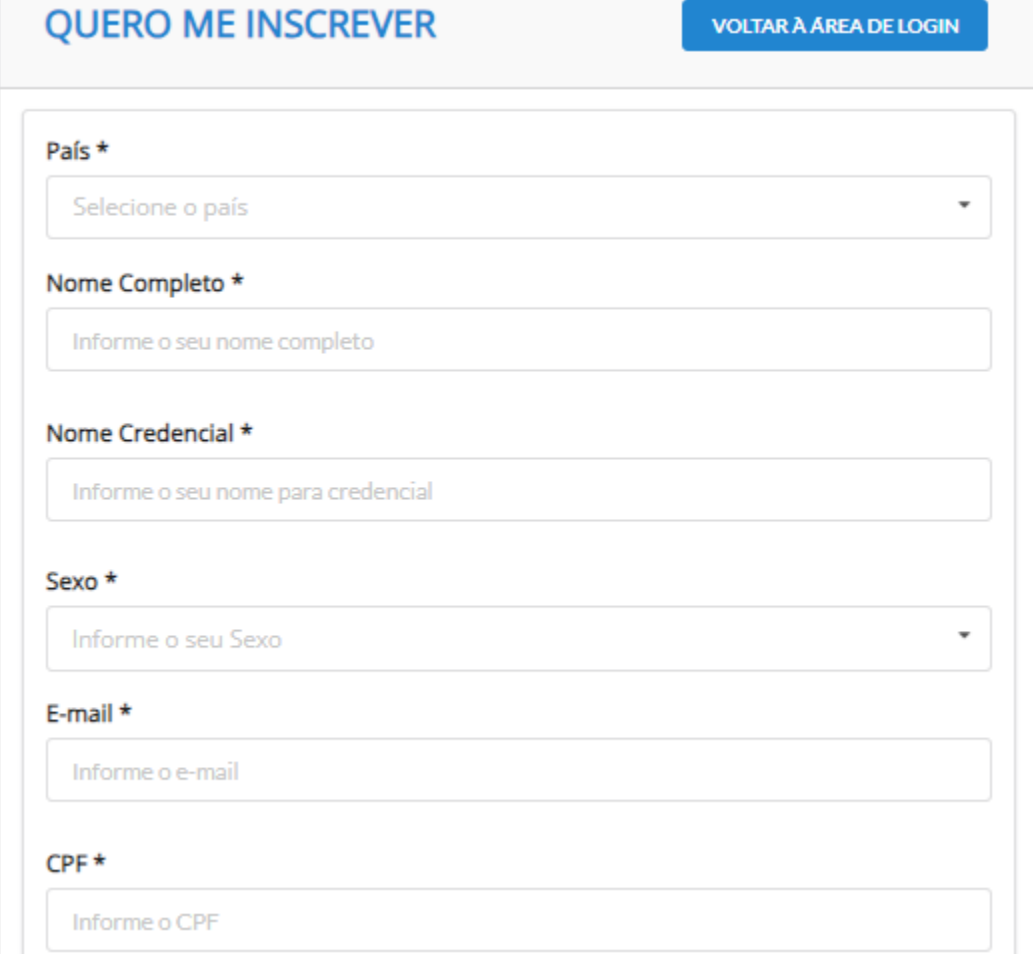

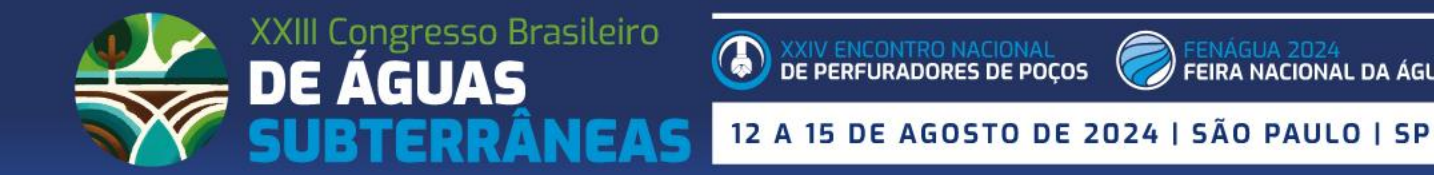

Na mesma tela de preenchimento do cadastro, já será o momento de escolher sua CATEGORIA DE PARTICIPAÇÃO. **LEMBRETES:**

- As categorias de SÓCIOS DA ABAS serão possíveis apenas para as pessoas que estiverem com a anuidade 2024 paga. O sistema identifica pelo CPF os associados quites e, no caso de inconsistência, não deixará prosseguir;
- Caso NÃO seja associado, mas tenha interesse, busque no site do evento o contato com a ABAS e depois faça sua inscrição.
- Categorias de ESTUDANTE será necessário anexar comprovante da instituição de ensino com o ano vigente.
- Para participantes com o objetivo nesse momento de APENAS ENVIAR TRABALHO TÉCNICOS, ainda assim É NECESSÁRIO FAZER UMA INSCRIÇÃO, mas é possível deixar o pagamento PENDENTE e realizar o mesmo em outro momento. Apenas categorias com pagamento (CONGRESSO) permite o envio de trabalhos.

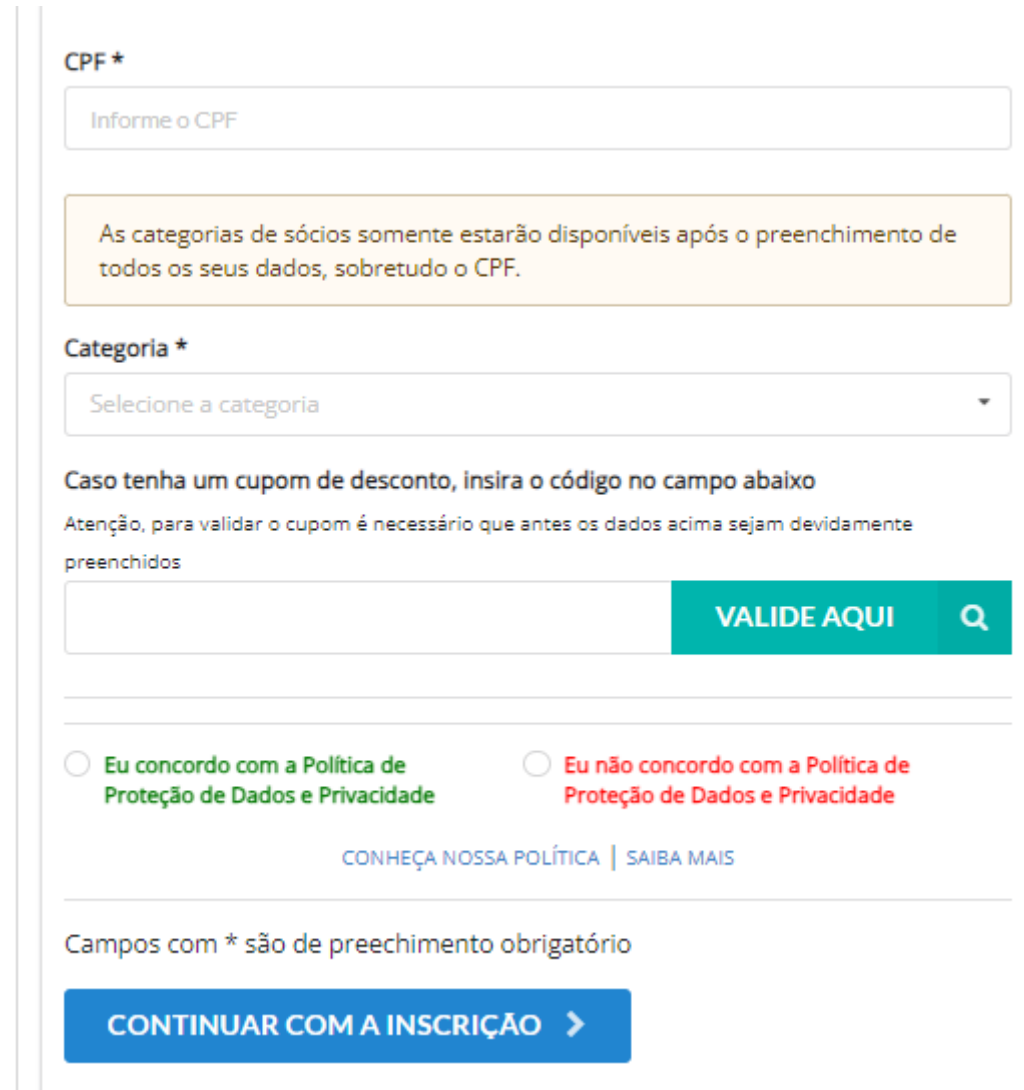

15 DE AGOSTO DE 2024 | SÃO PAULO | SP

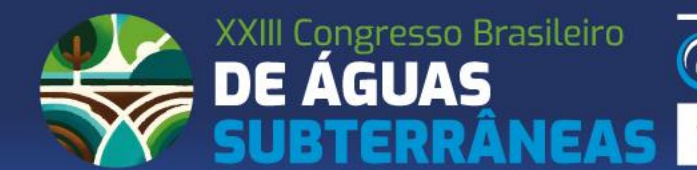

A categoria **VISITANTE FENÁGUA**, que é gratuita, destina-se aos que tem interesse apenas na visitação da FENÁGUA. Visitantes não têm acesso aos auditórios e conteúdo do Congresso.

-**Campo para CUPOM:** Caso tenha algum cupom de desconto no valor de inscrição, ele pode ser inserido neste momento ou depois, na tela de pagamento.

-**Política de Proteção de Dados:** Para seguir com a inscrição, é necessário concordar com a política, visto que para fazer a gestão da participação será necessário uso dos dados para comunicações e acessos.

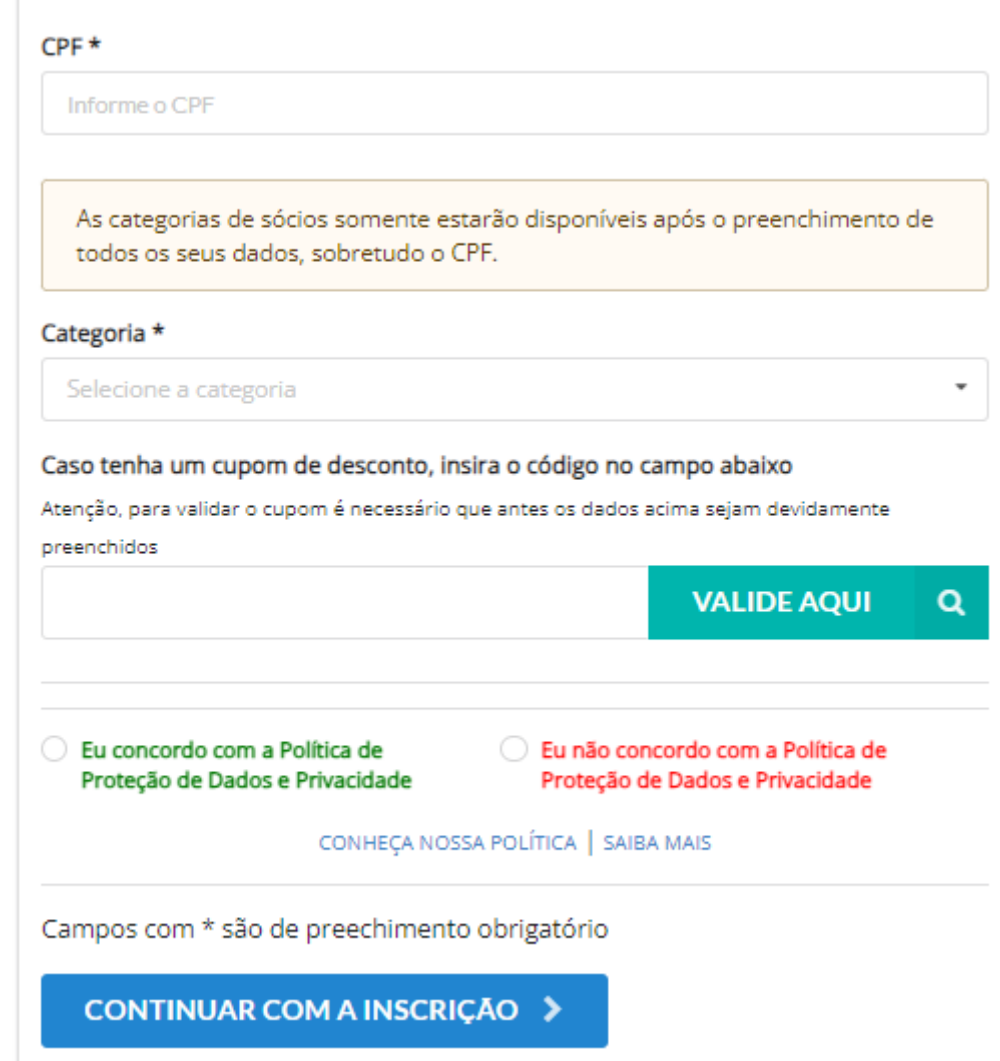

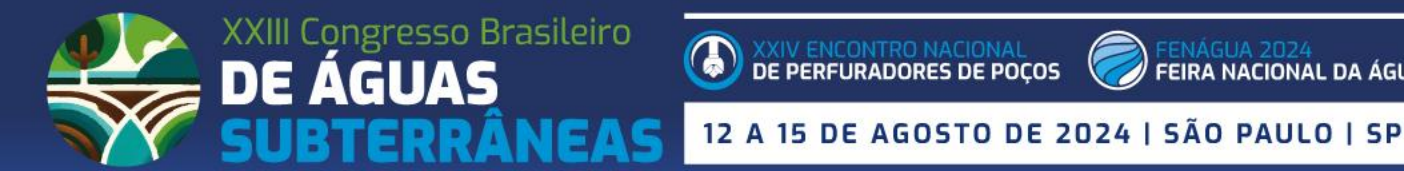

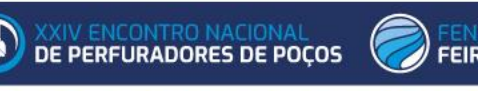

Após preencher todos os campos do primeiro acesso, clique no botão **AZUL de CONTINUAR COM A INSCRIÇÃO.**

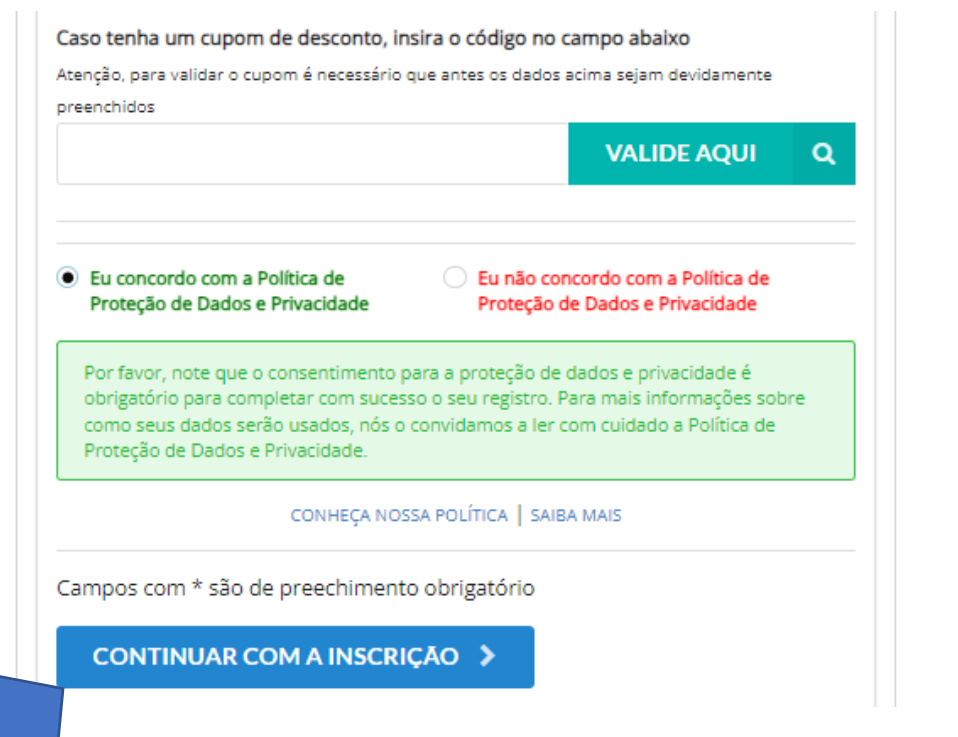

Ou, após inserir os dados de login a partir do segundo acesso, clique no botão **VERDE de ACESSAR.**

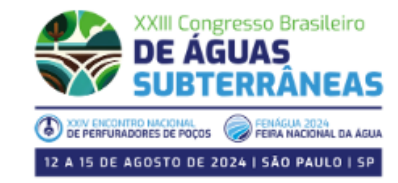

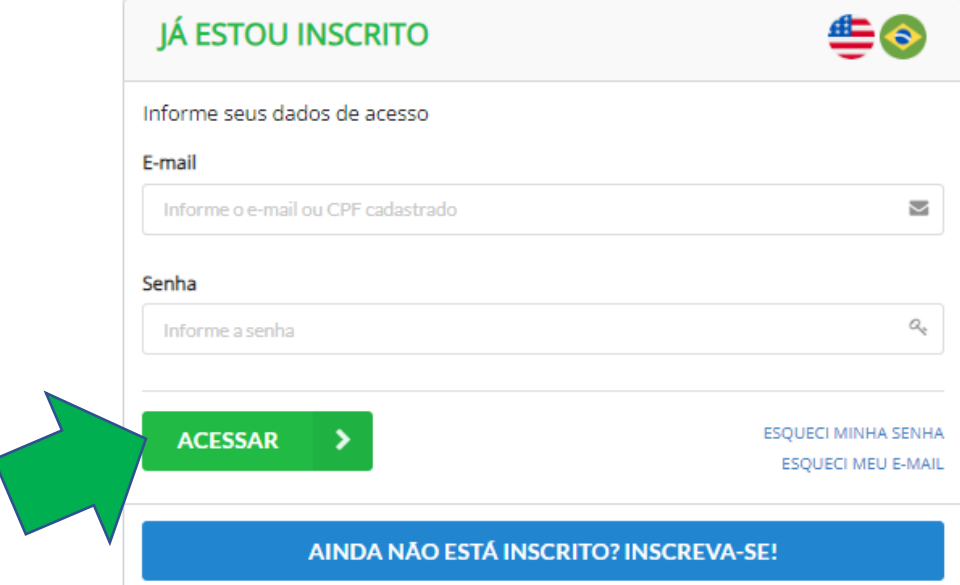

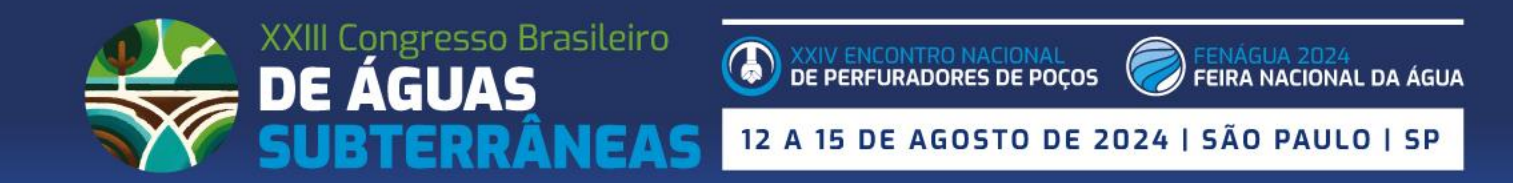

Κ

A tela seguinte traz um breve resumo das principais regras de inscrição.

Lembrando que as regras completas encontram-se no site do evento, no menu INSCRIÇÕES:

<https://xxiiicongressoabas.abas.org/inscricao/>

## Após ler as regras principais, clicar no botão verde **"CONFIRMO A LEITURA DAS REGRAS...".**

#### REGRAS DE INSCRIÇÃO

\*\*Leia todas as instruções e condições de cada categoria, bem como as formas de participação, antes de concluir sua inscrição! \*\*

\*\* Participação apenas para maiores de 18 anos. Não será permitido o acesso de menores no evento.

#### PAGAMENTO

O pagamento das inscrições poderá ser realizado por meio de Cartão de Crédito, Boleto Bancário, PIX ou por nota de empenho, seguindo as regras a abaixo. O recibo de pagamento ficará disponível na área restrita do congressista, após confirmação do mesmo.

#### **CATEGORIAS SÓCIOS**

Poderão se inscrever como sócios ABAS quem estiver com a anuidade 2024 quitada. As categorias de sócio são conferidas pelo sistema através do CPF do participante. No caso de a anuidade não estar quitada, será cobrado do participante a diferenca de valor da categoria para NÃO SÓCIO, na secretaria do evento, conforme tabela vigente na data. Para dúvidas sobre o status da sua anuidade, ou pagamento da mesma, entre em contato com a Secretaria Executiva da ABAS, através do e-mail info@abas.org ou pelo telefone (11) 98801-8418.

CATEGORIAS DE ESTUDANTE

-AABAS não se responsabiliza por inscrições que não sejam realizadas pelo próprio congressista, sendo de responsabilidade do mesmo a veracidade dos dados inseridos:

- Fique atento ao e-mail que será usado em seu cadastro, para que as comunicações do Congresso não sejam direcionadas para a caixa de SPAM ou para um endereço onde o Congressista não receba as informações necessárias para sua participação no evento;

- Entre em contato com a Secretaria Executiva em caso de dúvidas, através do e-mail: inscricoes@abas.org

CONFIRMO A LEITURA DAS REGRAS DO XXIII CONGRESSO BRASILEIRO DE ÁGUAS SUBTERRÂNEAS

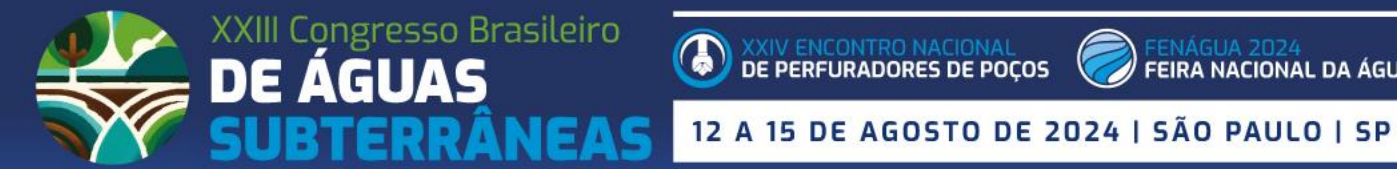

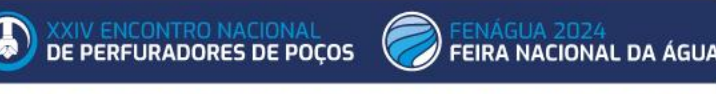

A tela seguinte trará um resumo dos dados de inscrição já inseridos e apontará campos de dados pessoais que ainda precisam ser preenchidos.

Ao concluir o preenchimento, clicar no botão **AVANÇAR.**

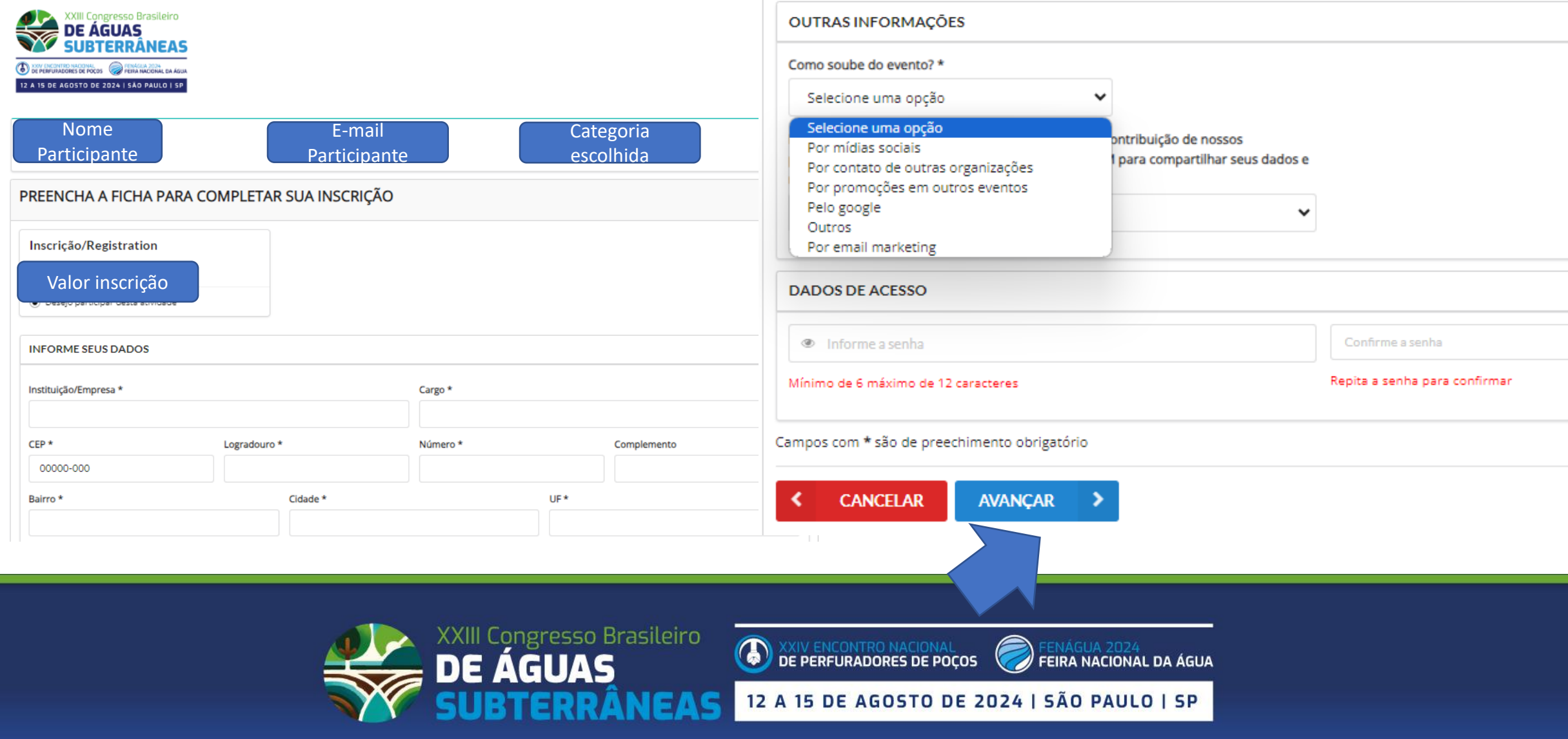

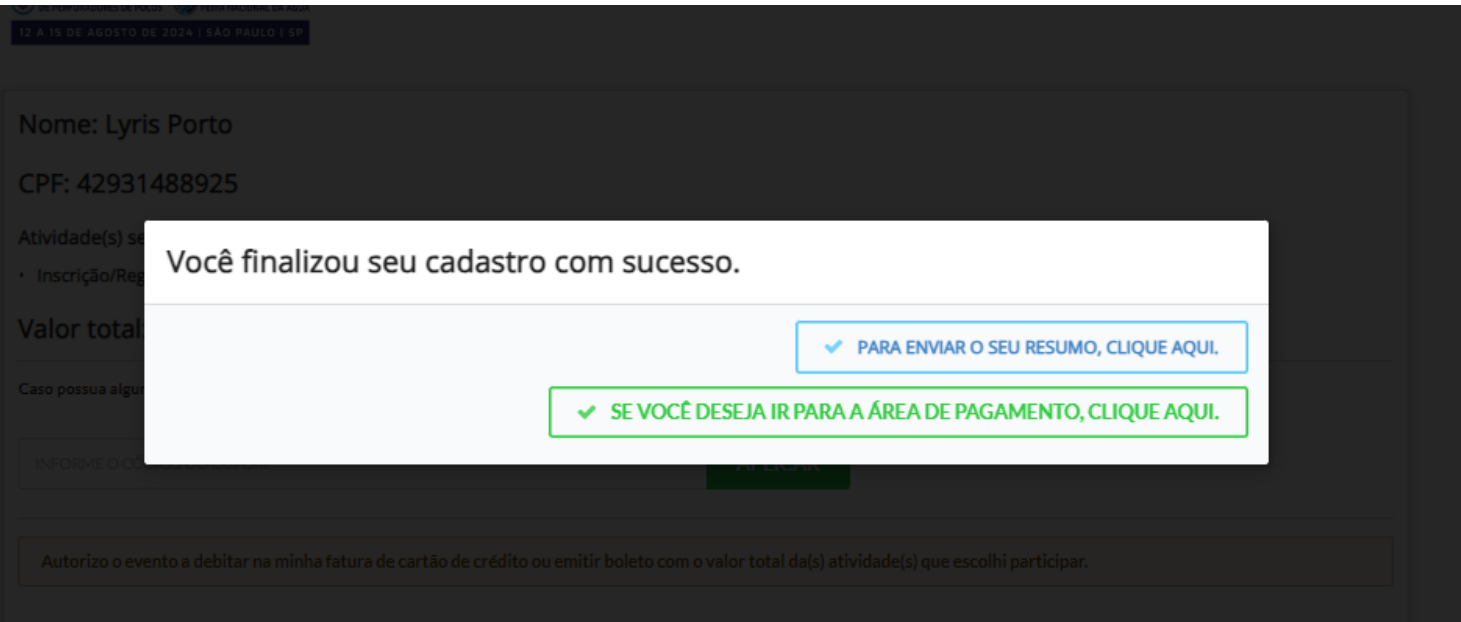

### **A tela seguinte informa a conclusão do seu cadastro no evento.**

Há duas formas de avançar:

- Caso tenha feito seu cadastro para enviar seu Trabalho Técnico, clique no botão azul **"PARA ENVIAR SEU RESUMO, CLIQUE AQUI".** *(para auxiliar no envio de Resumos, acesse o tutorial de submissão no site).*
- Caso queira seguir para a tela de pagamento e concluir sua INSCRIÇÃO no evento, selecione o botão verde para a **ÁREA DE PAGAMENTO.**

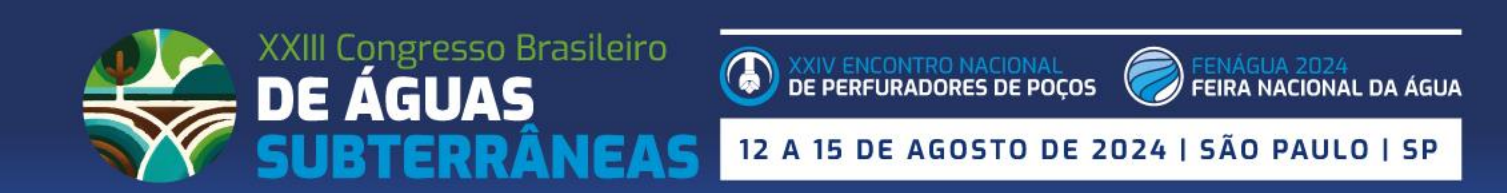

Na ÁREA DE PAGAMENTO, aparecerá novamente seu nome, categoria e valor de inscrição.

Selecione o botão da forma de pagamento escolhida e realize o pagamento.

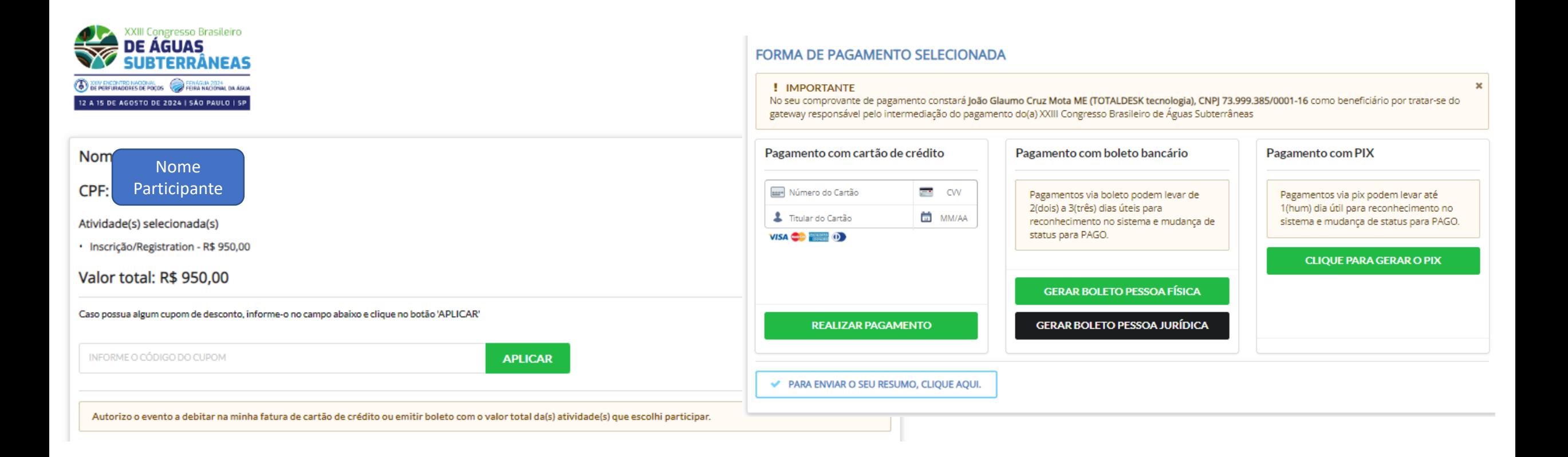

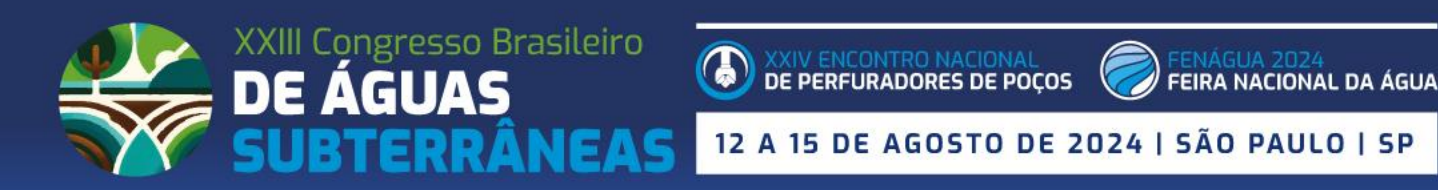

A área do participante concentrará todas as suas informações:

-Seus dados de cadastro (menu **MEUS DADOS**);

-**MEUS TRABALHOS** –local onde é feita a **submissão**  e depois o acompanhamento do status de avaliação;

-**MINHASATIVIDADES** – todas as atividades que você se inscreveu via sistema (evento, cursos);

-**PAGAMENTOS**–tela de pagamento das atividades, onde você pode acessar para realizar pagamentos pendentes, emitir recibos.

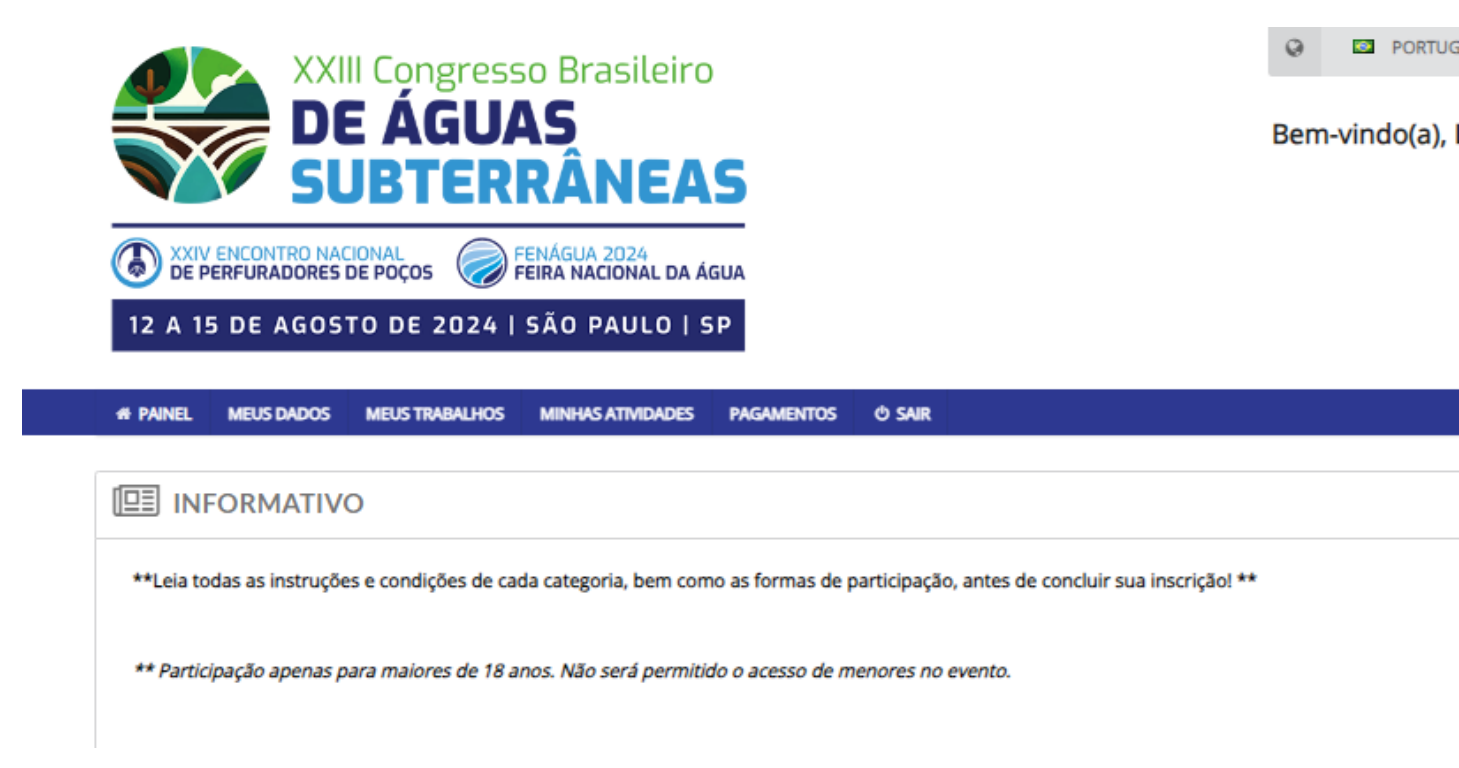

**S2 PORTUO** 

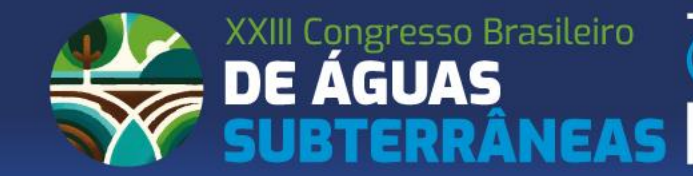

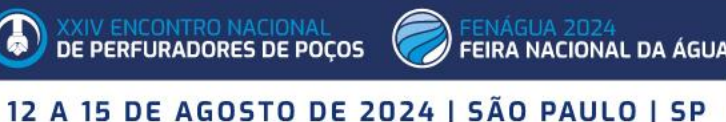

## **Em caso de dúvidas para se inscrever, entre em contato com a Secretaria Executiva: [inscricoes@abas.org](mailto:inscricoes@abas.org)**